## **Ваш КПК**

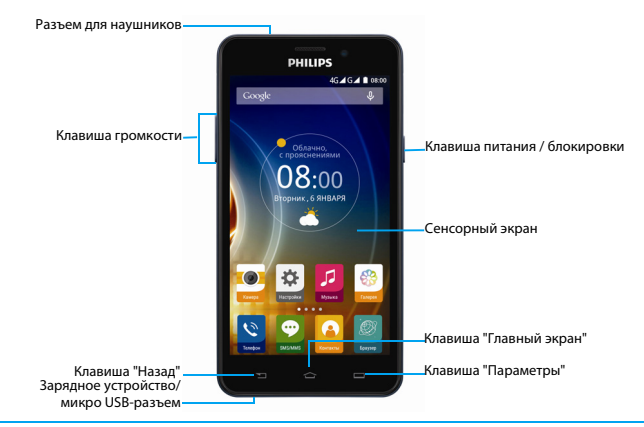

Компания Philips старается постоянно улучшать свои изделия. Из-за обновления программного обеспечения данное руководство пользователя может немного не соответствовать вашему изделию. Компания Philips сохраняет за собой право вносить изменения в данное руководство пользователя или аннулировать его в любое время без предварительного уведомления. Устройство соответствует всем необходимым стандартам.

#### Включение и выключение КПК

- Нажмите и удерживайте клавишу питания, чтобы включить устройство.
- 2 Для выключения устройства, нажмите и удерживайте клавишу питания, после чего выберите пункт **Отключить питание**.

#### Внимание:

 • При первом включении устройства следуйте экранным подсказкам для настройки вашего устройства.

#### Блокировка/разблокировка сенсорного

#### экрана

Вы можете заблокировать сенсорный экран и клавиши, чтобы сделать невозможным любые нежелательные действия с устройством.

- Для блокировки нажмите клавишу питания.
- 2Для разблокировки нажмите на значок  $\cap$ , а затем проведите пальцем вниз.

#### Клавиши

#### Информация об основных клавишах.

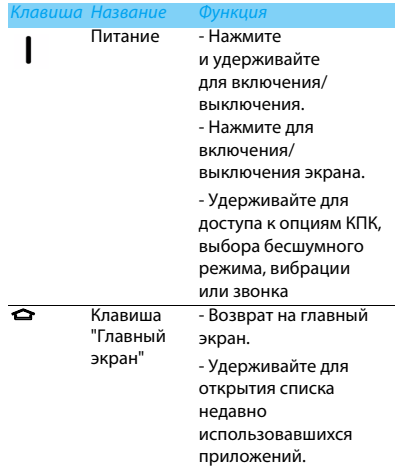

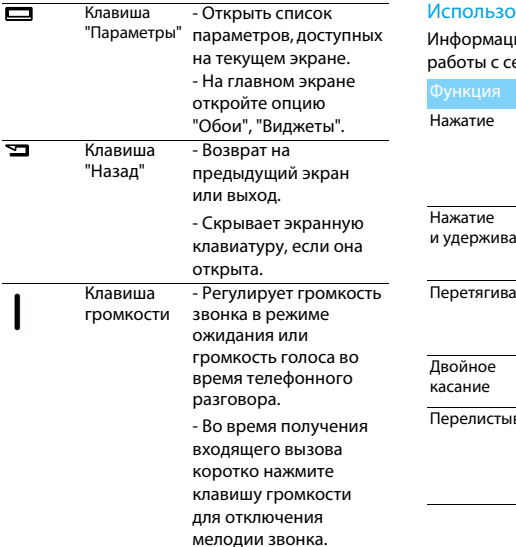

#### вание сенсорного экрана

ия об основных действиях для енсорным экраном.

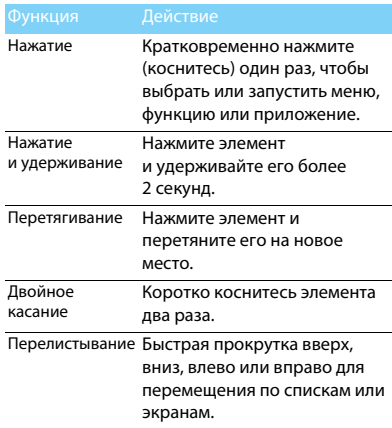

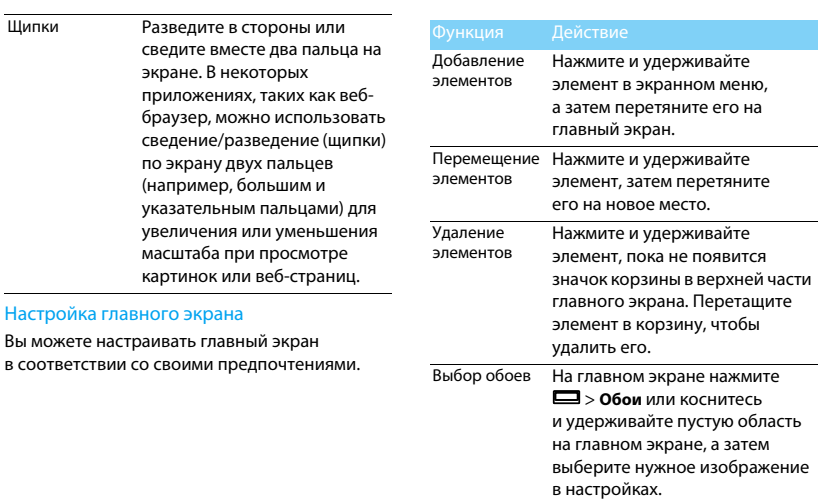

### Главный экран

На главном экране можно просматривать состояние устройства и открывать приложения.

Главный экран состоит из нескольких панелей. Для просмотра панелей главного экрана выполняйте прокрутку влево или вправо. Для их просмотра проведите пальцем горизонтально по экрану влево или вправо.

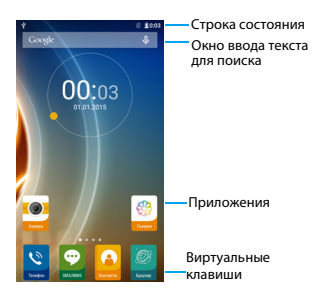

### Панель уведомлений

При получении нового уведомления можно открыть панель уведомлений и просмотреть полученное уведомление о событии или новую информацию.

- Чтобы открыть панель уведомлений, нажмите и удерживайте строку состояния, после чего проведите пальцем вниз. При наличии нескольких уведомлений можно прокрутить экран вниз, чтобы просмотреть их все.
- Чтобы скрыть панель, потяните нижнюю границу панели вверх.

На панели уведомлений можно также просматривать текущее состояние устройства и использовать различные опции.

- Откройте панель уведомлений, после чего нажмите . чтобы открыть панель состояния устройства.
- Поместите два пальца на строку состояния, затем проведите пальцами по экрану вниз.

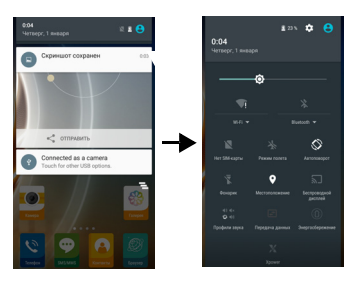

### Значки и символы

Информация о значках и символах на экране. на экране.

#### Значки Функция

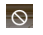

КПК не будет издавать сигнал при входящем вызове.

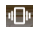

КПК будет только вибрировать при приеме вызова.

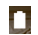

Индикатор уровня заряда аккумулятора.

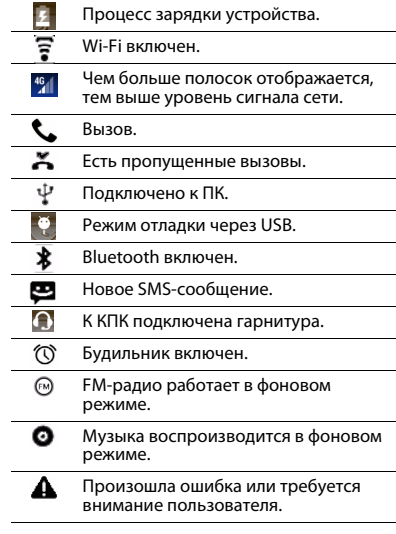

## **Содержание**

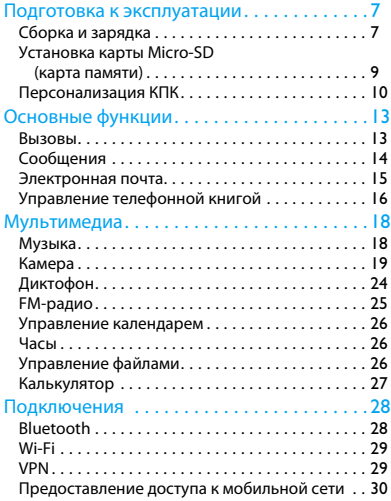

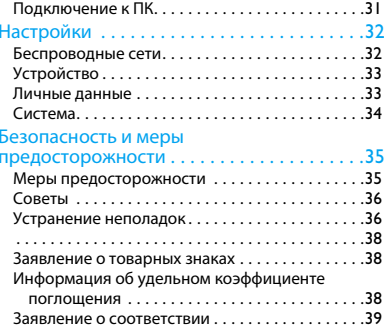

## <span id="page-7-0"></span>**Подготовка к эксплуатации**

Компания Philips приветствует вас и поздравляет с покупкой!

Чтобы наиболее эффективно использовать свое устройство и все возможности, предлагаемые компанией Philips, мы рекомендуем зарегистрировать устройство на сайте:

#### www.philips.com/mobilephones

Для получения более подробной информации о вашем изделии, пожалуйста, посетите страницу:

#### www.philips.com/support

#### Внимание:

 • Перед началом эксплуатации устройства прочтите инструкции в разделе ["Безопасность и меры](#page-35-2)  [предосторожности](#page-35-2)".

### <span id="page-7-1"></span>**Сборка и зарядка**

Информация о том, как установить SIM-карты и зарядить аккумулятор перед первым использованием.

### Вставьте SIM-карты

Выполните указанные ниже действия, чтобы вставить SIM-карты. Не забудьте выключить устройство перед снятием задней крышки.

Снимите заднюю крышку.

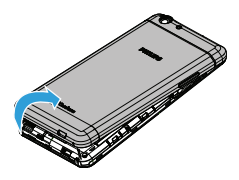

Подготовка к эксплуатации 7

#### $\overline{2}$ Вставьте SIM-карты.

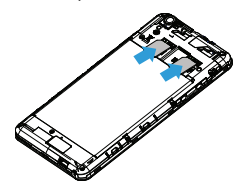

3Установите заднюю крышку на место.

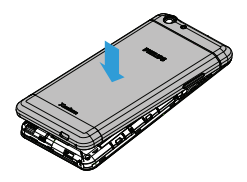

### Зарядка аккумулятора

Новый аккумулятор частично заряжен. Индикатор заряда аккумулятора в правом верхнем углу показывает уровень заряда.

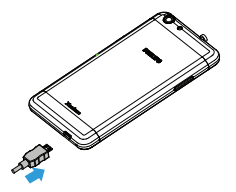

#### Советы:

- •Вы можете пользоваться КПК во время его зарядки.
- • Если зарядное устройство остается подключенным к КПК при полностью заряженном аккумуляторе, это не приводит к повреждению аккумулятора. Выключить зарядное устройство можно только отсоединив его от розетки, поэтому рекомендуется использовать доступную электрическую розетку.
- Если полностью заряженный аккумулятор не используется, со временем он будет терять свой заряд.

8 Подготовка к эксплуатации

 • Если аккумулятор используется в первый раз или он не использовался длительное время, то для его зарядки может потребоваться больше времени.

### <span id="page-9-0"></span>**Установка карты Micro-SD (карта памяти)**

#### Установка карты памяти

Можно увеличить объем памяти КПК и сохранять больше дополнительных мультимедийных файлов, установив карту micro-SD. Ваше устройство поддерживает карты памяти объемом до 32 Гб.

- Снимите заднюю крышку.
- 2 Выровняйте карту micro-SD в слоте. Вставьте ее на место.

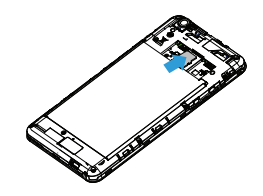

#### Извлечение карты памяти

Убедитесь, что КПК не обращается к карте памяти в данный момент. Для безопасного извлечения карты памяти сначала ее следует отключить.

- В режиме ожидания выберите **Настройки** <sup>&</sup>gt; **Память** > **Извлечь SD-карту**.
- 2 Аккуратно выталкивайте карту памяти, пока она не будет извлечена.
- 3 Извлеките карту памяти.

#### Внимание:

 • Не извлекайте карту памяти во время передачи данных или доступа к информации, т.к. это может привести к порче или повреждению файлов на карте.

#### Форматирование карты памяти

Форматирование карты памяти на ПК может вызвать несовместимость с устройством. Форматируйте карту памяти только на самом устройстве.

В режиме ожидания выберите **Настройки** <sup>&</sup>gt; **Память** > **Очистить SD-карту**.

#### Внимание:

 • Перед форматированием карты памяти не забудьте сделать резервную копию всех важных данных, хранящихся на устройстве. Гарантия производителя не распространяется на потерю данных в результате действий пользователя.

### <span id="page-10-0"></span>**Персонализация КПК**

#### Время и дата

В режиме ожидания нажмите **Настройки** <sup>&</sup>gt; **Дата и время** для настройки стиля отображения времени и даты на устройстве.

- **Дата и время сети**: выберите, чтобы получать данные о времени из сети и автоматически обновлять время и дату.
- • **Часовой пояс сети**: выберите, чтобы получать данные о часовом поясе из сети при смене часового пояса.
- **Дата**: установите текущую дату вручную.
- **Время**: установите текущее время вручную.
- **Часовой пояс**: выберите часовой пояс.
- **24-часовой формат**: выберите настройку отображения времени в 24-часовом или 12-часовом формате.

#### Советы:

 • При полной разрядке аккумулятора время и дата сбрасываются.

### Настройка блокировки дисплея

Чтобы заблокировать устройство, активируйте функцию блокировки дисплея.

#### В режиме ожидания нажмите **Настройки** <sup>&</sup>gt; **Безопасность** > **Блокировка дисплея**.

- **Нет**: отключить блокировку экрана.
- **Провести пальцем**: выберите опцию проведения пальцем по экрану для разблокировки устройства.
- **Графический ключ**: необходимо нарисовать узор для разблокировки экрана.
- **PIN-код**: разблокировка экрана при помощи PIN-кода.
- **Пароль**: создание своего собственного пароля для разблокировки экрана.

### Блокировка SIM-карты

Вы можете блокировать КПК с помощью PIN- кода к SIM-карте.

- В режиме ожидания нажмите **Настройки > Безопасность > Блокировка SIM-карт> Настроить блокировку**.
- 2 Выберите SIM-карту, введите PIN-код и нажмите **OK**.

#### Внимание:

- • Если несколько раз ввести неправильный PIN-код, то SIM-карта блокируется. Чтобы разблокировать ее, вы должны будете ввести PUK-код.
- • Если SIM-карта заблокирована в результате ввода неправильного PUK-кода, для разблокировки SIM-карты будет необходимо обратиться к оператору мобильной сети.

### Доступ к приложениям

- Выполните прокрутку влево или вправо для перехода на другой экран, а затем выберите приложение.
- Нажмите  $\blacksquare$  для возврата на предыдущий экран или нажмите М для возврата на главный экран.
- Доступ к недавно использованным приложениям: нажмите и удерживайте  $\bigodot$ для просмотра списка приложений, которые вы в последнее время использовали.

#### Советы:

 • Ваше устройство оборудовано датчиком движения, который определяет его ориентацию. Если повернуть устройство во время использования определенных функций, то интерфейс автоматически переключится в альбомную ориентацию. Чтобы устройство сохраняло ориентацию, когда вы его поворачиваете, отключите эту функцию в **Настройки** > **Дисплей** > **При повороте устройства**.

### Управление приложениями

Информация о том, как просматривать запущенные приложения:

- В режиме ожидания нажмите **Настройки** <sup>&</sup>gt; **Приложения**.
- При выборе вкладки **Работающие** можно просмотреть все работающие приложения. Выберите приложение и нажмите **Остановить** для его остановки.
- При выборе вкладки **Сторонние** можно просмотреть все загруженные приложения. Нажмите на приложение для получения подробной информации о нем, и выберите **Удалить** для его деинсталляции.

# <span id="page-13-0"></span>**Основные функции**

### <span id="page-13-1"></span>**Вызовы**

Информация о функциях вызова, таких как исходящие и входящие звонки, использование опций, доступных во время звонка для настройки и использования связанных со звонком функций.

#### Выполнение вызова

- В списке приложений нажмите.
	-
- 2 Выберите клавиатуру и введите полный номер, либо выберите нужный номер из отфильтрованного списка номеров, содержащих введенные цифры.
- 3Выполните вызов.
- 4Нажмите , чтобы завершить вызов.

#### ക Советы:

 • Функция интеллектуального набора в панели набора номера телефона позволяет осуществить вызов легко и быстро. Просто введите номер телефона или первые несколько букв имени абонента, которому вы хотите позвонить. Функция интеллектуального набора

автоматически выполнит поиск и отфильтрует сохраненные контакты и телефонные номера из истории вызовов.

#### Внимание:

- • Чтобы ввести номер в международном формате, нажмите "0" и не отпускайте, пока не появится знак "+".
- • Во многих странах запись разговора без разрешения является незаконной. Всегда спрашивайте разрешение на запись разговора у другого абонента перед началом записи звонка.

#### Ответ на вызов/отклонение вызова

- Когда поступает входящий вызов, нажмите и удерживайте  $\mathbb Q$  после чего проведите пальцем вправо, чтобы ответить на звонок, или влево, чтобы отклонить звонок. (Уровень звука регулируется боковой клавишей громкости).
- 2Нажмите  $\bullet$  для включения динамика.
- Нажмите , чтобы завершить звонок.

### Конференц-вызов

Можно обрабатывать два и более вызовов или использовать конференц-связь, если такая возможность предоставляется вашим оператором.

- Во время разговора нажмите > **Добавить вызов**, чтобы ввести телефонный номер, а затем нажмите  $\leftarrow$  для набора номера. Будет сделан вызов на второй номер.
- 2 При этом первый вызов будет переведен на удержание.
- 3 Для завершения звонка нажмите **о**, чтобы повесить трубку.

### Экстренный вызов

Вызов экстренной помощи можно совершить даже без SIM-карты.

В Европе стандартный номер вызова экстренной помощи – 112, в Великобритании – 999.

### Советы:

 • Если у вас включен пароль блокировки или блокирующая комбинация, но вы их забыли, можно выполнять экстренные вызовы, нажав "Экстренный вызов" на экране.

### <span id="page-14-0"></span>**Сообщения**

Вы можете использовать ваш КПК для отправки текстовых сообщений и мультимедийных сообщений.

### Отправка сообщения

- В списке приложений нажмите ...
- 2Выберите "Новое сообщение"  $\blacksquare$ .
- 3Введите номер вручную или нажмите  $\mathbf{S}_{+}$ для выбора номера из телефонной книги.
- 4 Выберите текстовое поле и введите текст своего сообщения.
- 5 Нажмите **□ > Добавить тему** и введите тему сообщения.
- 6 Нажмите на **Ори прикрепите файл.** (Например, картинку, видео, звуковой файл или слайд-шоу)
- 7Нажмите на Эдля отправки сообщения.

#### Внимание:

 • Законом запрещается отправка с помощью MMS-сообщений изображений и звуковых файлов, защищенных авторским правом.

### <span id="page-15-0"></span>**Электронная почта**

#### Настройка учетной записи электронной почты

- Нажмите **Настройки** > **Учетные записи** <sup>&</sup>gt; **Добавить учетную запись**, а затем следуйте инструкциям на экране для добавления учетной записи.
- 2Или в списке приложений нажмите  $\blacksquare/\blacksquare$ для настройки учетной записи электронной почты.
- Вы можете добавить более одной учетной записи Gmail или электронной почты.

### Просмотр вашего электронного

#### почтового ящика

- Отображение черновиков, отправленных сообщений и других папок. Нажмите на папку входящих сообщений в верхней части строки состояния, а затем нажмите на другую папку (например, отправленные, черновики или созданную вами папку), чтобы просмотреть сообщения и переписку в ней.
- 2 Переключение на другую учетную запись: Нажмите на папку "Входящие" в верхней части строки состояния, а затем нажмите на учетную запись, на которую вы хотите переключиться.

### Отправка сообщения электронной почты

- Нажмите на в верхней строке состояния, чтобы начать редактирование электронного сообщения.
- 2 Введите электронный адрес получателя сообщения **в** поле адреса. Если вы отправляете электронное сообщение

нескольким получателям, разделите адреса электронной почты запятыми.

- 3 Выберите поле "Тема" и поле для ввода текста, чтобы ввести тему сообщения, а затем введите текст сообщения.
- 4 Нажмите O> **Прикрепить файл / Добавить копию / Добавить скрытую копию** и другие опции, чтобы выполнить другие операции.
- 5Нажмите > для отправки сообщения.

### Ответ на электронное сообщение

- В папке "Входящие" нажмите на электронное сообщение или переписку.
- 2Нажмите кнопку ◆, чтобы ответить отправителю, нажмите кнопку и выберите, необходимо ли вам ответить всем отправителям сообщения или переслать его.

#### Внимание:

 • Если вы выберите "Ответ отправителю сообщения" или "Ответ всем отправителям", введите сообщение для вашего ответа.

 • Если вы выбираете опцию "Переслать сообщение", необходимо указать получателей сообщения.

### <span id="page-16-0"></span>**Управление телефонной книгой**

Информация об основных функциях телефонной книги.

### Добавление нового контакта

- Нажмите для отображения **Контактов**.
- 2Нажмите • и выберите место расположения памяти.
- 3 Добавьте номер телефона и другие данные, если это необходимо.
- <mark>4</mark> Нажмите ✔ , чтобы завершить сохранение.

#### Советы:

- • Вы можете создавать контакты из экрана набора номера, выбрав **Добавить в контакты**.
- • Для контактов из расширенной телефонной книги можно добавлять подробные данные, такие как номер домашнего телефона, номер рабочего телефона, фото контактного лица.

#### Поиск контакта

- На главном экране нажмите **, чтобы войти** в **Контакты**.
- 2 Прокрутите список контактов вверх или вниз.
- 3 Нажмите и введите несколько первых букв имени в строке поиска.
- 4 Выберите контакт из списка.

### Создание группы контактов

Создавая группы контактов, вы можете управлять сразу несколькими контактами и отправлять сообщения сразу всей группе.

- На главном экране нажмите  $\frac{1}{2}$  >  $\frac{1}{2}$  > **Группы**.
- 2 Нажмите  $\equiv$  и выберите память для сохранения.
- 3 Введите название и настройте параметры для данной группы.
- 4 Добавьте в группу пользователей.
- 5Нажмите .

### Импорт/экспорт контактов

Вы можете импортировать контактные данные с карты памяти на устройство и экспортировать контакты с устройства на карту памяти.

- В списке приложений нажмите **.**
- 2Нажмите > **Импорт/экспорт**.
- 3Выберите место сохранения памяти.
- 4 Выберите контакты, которые необходимо скопировать.
- 5Нажмите кнопку **OK** для подтверждения.

## <span id="page-18-0"></span>**Мультимедиа**

## <span id="page-18-1"></span>**Музыка**

Информация о том, как с помощью аудиоплеера слушать любимую музыку.

### Воспроизведение музыки

- Нажмите . чтобы открыть экран воспроизведения музыки.
- 2 Выберите музыкальную категорию.
- 3 Для управления воспроизведением используйте перечисленные ниже клавиши.

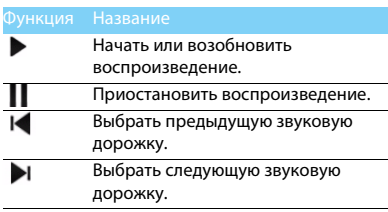

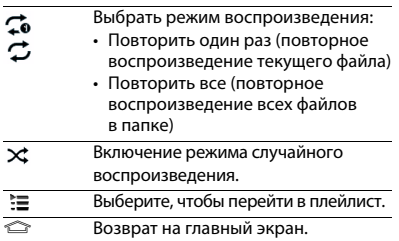

### Настройки музыки

Нажмите кнопку для выбора:

- **Создать микс**: воспроизведение музыкальных файлов в случайном порядке.
- **Добавить в плейлист**: добавление новой музыки в плейлист
- **Установить как**: Выбор музыки в качестве мелодии звонка.

18 Мультимедиа

- **Удалить**: удаление музыки из плейлиста
- **Звуковые эффекты**: выбор звукового эффекта.
- **Библиотека**: возврат к музыкальной категории.

#### Внимание:

 • При прослушивании музыки выбирайте средний уровень громкости. Постоянное прослушивание при высоком уровне громкости может негативно сказаться на вашем слухе.

### <span id="page-19-0"></span>**Камера**

Информация о функциях камеры. С помощью камеры вашего КПК можно делать снимки.

### Съемка фото/видео

- В списке приложений нажмите .
- 2Нажмите <sup>56</sup>/ ■ для переключения в режим фото-/видеокамеры.
- 3 Наведите объектив камеры на объект съемки и выполните необходимую настройку.
- 4 Для увеличения масштаба ("зумирования") поместите два пальца на экран и медленно разведите их. Для уменьшения масштаба сведите их вместе.
- Нажмите, если вы хотите сфокусировать изображение на экране предварительного просмотра. Рамка фокуса переместится на то место, на которое вы нажали и подсветится зеленым светом, когда объект съемки окажется в фокусе.
- 6Выберите У/ ■ для съемки фото/видео.

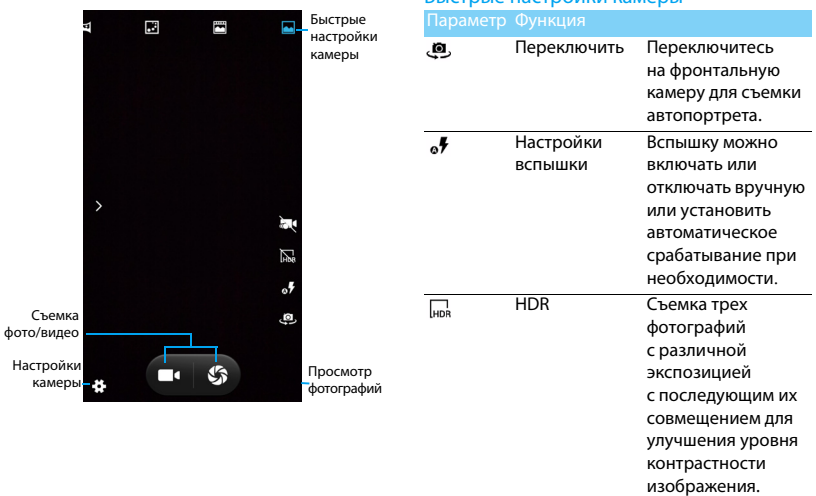

Быстрые настройки камеры

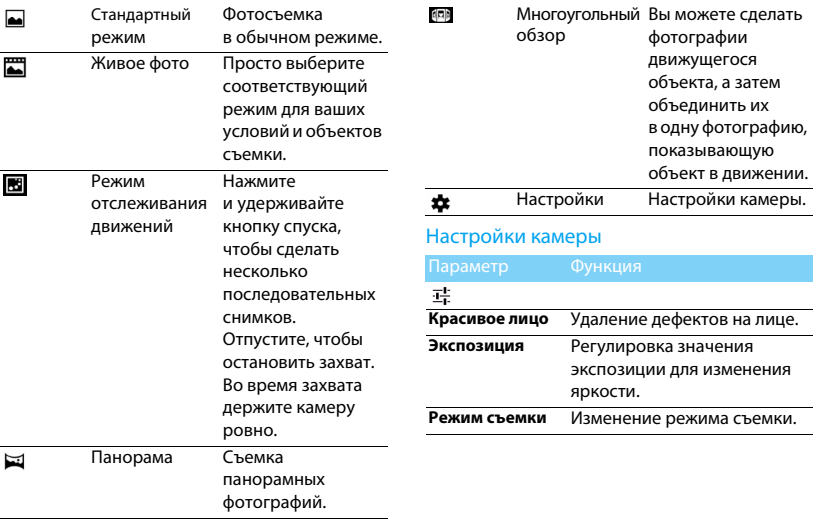

Мультимедиа 21

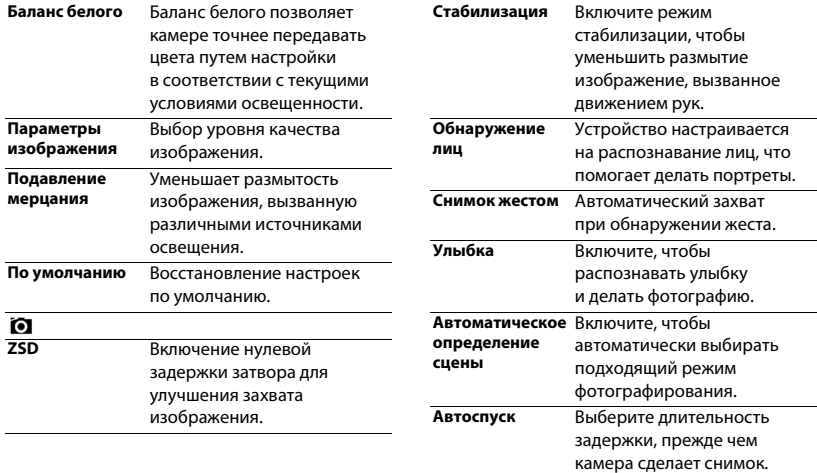

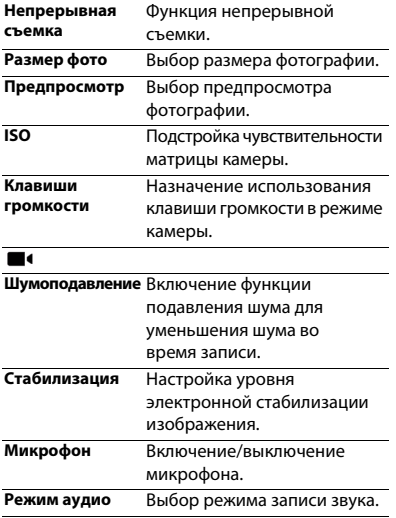

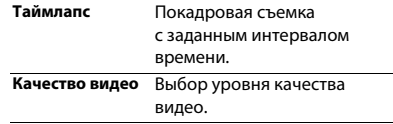

### Просмотр фотографий

После съемки фотографий нажмите на ярлык программы просмотра изображений, чтобы просмотреть сделанные фотографии.

- Чтобы просмотреть другие фотографии проведите по экрану влево или вправо.
- • Для увеличения или уменьшения масштаба ("зумирования") поместите два пальца на экран и медленно разведите или сведите их. Для возврата к исходному масштабу дважды коснитесь экрана.
- Чтобы отправить снимок другим пользователям, нажмите  $\leq$ .
- $\cdot$  Нажмите клавишу "Параметры"  $\blacksquare$ для доступа к следующим функциям:
- **Удалить**: удаление фотографии.
- **Слайд-шоу**: начать слайд-шоу.
- **Редактировать**: обработка фотографии в программе для редактирования изображений.
- **Повернуть вправо**: повернуть фото по часовой стрелке.
- **Повернуть влево**: повернуть фото против часовой стрелки.
- **Кадрировать**: кадрирование изображения.
- **Установить картинку как**: использовать фотографию в качестве обоев или изображения контакта.
- **Сведения**: просмотр детальной информации о фотографии.
- **Печать**: Сохранение фото в формате PDF и его печать.

## <span id="page-24-0"></span>**Диктофон**

Информация о том, как использовать диктофон устройства.

### Запись голосовой заметки

- Откройте список приложений и нажмите
- 2Нажмите , чтобы начать запись.
- 3Нажмите , чтобы закончить запись и сохранить или стереть ее. (Нажмите для прослушивания голосовой заметки перед ее сохранением или удалением)

### Воспроизведение голосовой заметки

- Выберите > **Плейлисты** > **Мои записи**, чтобы открыть список голосовых заметок.
- 2 Выберите голосовую заметку для прослушивания.

### <span id="page-25-0"></span>**FM-радио**

Прослушивание музыки и новостей на FM-радио. Для прослушивания FM-радио необходимо подключить гарнитуру, которая выполняет роль антенны.

### Прослушивание FM-радио

- Подключите гарнитуру к КПК.
- 2 Нажмите <mark>∙</mark>, чтобы включить FM-радио.
- 3 Нажмите I◀ / ▶I. FM-радио автоматически выполнит поиск и сохранение доступных радиостанций.
- 4 Нажмите для поиска, переключите на динамик и запишите музыку с FM-радио.
- 5 Нажмите О, чтобы выключить радио.

### <span id="page-26-0"></span>**Управление календарем**

Вы можете создать список дел и запланировать их в календаре.

### Просмотр календаря

- В списке приложений нажмите <sup>31</sup>.
- 2Нажмите на дату в верхней части экрана.
- 3 Выберите режим просмотра:
	- **День**: Просмотр часов для одного целого дня.
	- **Неделя**: Просмотр дней в одной неделе.
	- **Месяц**: Просмотр целого месяца на одном экране.
	- **Расписание**: Отображается перечень событий, запланированных для определенного периода.

### Создание события

- В списке приложений нажмите <sup>31</sup>.
- 2Нажмите **D** > **Новое мероприятие**.
- 3 Введите детальную информацию о событии и выберите **Готово**.

4 Во время просмотра события нажмите для редактирования созданных вами событий, затем нажмите **Готово** для сохранения обновления.

### <span id="page-26-1"></span>**Часы**

В списке приложений нажмите ... для входа в часы.

- Нажмите © для выбора будильника.
- 2Нажмите • для выбора отображения времени в разных городах.
- 3 Нажмите  $\Delta$  для установки времени обратного отсчета.
- 4 Нажмите **О** для установки секундомера.

### <span id="page-26-2"></span>**Управление файлами**

Информация о том, как управлять файлами и папками и использовать их.

### Отправка ваших файлов

Вы можете пересылать ваши фотографии, аудиофайлы или видеофайлы другим людям с помощью MMS, электронной почты или Bluetooth.

- Нажмите , а затем выберите опцию открытия файлов в памяти устройства или SD-карте.
- 2 Нажмите на выбранный файл и удерживайте кнопку нажатой некоторое время**,** а затем выберите один или несколько файлов, которые вы хотите переслать / скопировать / удалить / переместить.

### <span id="page-27-0"></span>**Калькулятор**

Информация о том, как выполнять вычисления.

- Используйте кнопки на экране для выполнения основных вычислений. (Прокрутите экран, чтобы просмотреть инженерный калькулятор).
- Нажмите **CLR**, чтобы очистить историю вычислений.

## <span id="page-28-0"></span>**Подключения**

### <span id="page-28-1"></span>**Bluetooth**

Ваш КПК подключить к совместимому Bluetooth-устройству для обмена данными.

### Включение/выключение Bluetooth

- Нажмите **Настройки** > **Bluetooth**.
- 2 Выберите включение/выключение Bluetooth.
- 3 Нажмите кнопку Bluetooth, чтобы открыть другие настройки этого подключения.

#### Внимание:

 • Выключайте Bluetooth, если он не используется, для экономии заряда аккумулятора, а также в местах, где использование беспроводной связи запрещено, например, на борту самолета или в больницах.

### Получение данных через Bluetooth

 Включите Bluetooth, после чего КПК начнет поиск устройств автоматически.

- 2 Выберите устройство, после чего на экране появится пароль. Вначале убедитесь, что на устройстве, которое вы хотите подключить, отображается такой же пароль, а затем нажмите **Подключить** для начала подключения.
- 3 Подтвердите принятие файла на принимающем устройстве.

#### Внимание:

 • В некоторых устройствах, особенно в гарнитурах или наборах для разговора в автомобилях, устанавливается ПИН-код, например, 0000. Если в другом устройстве имеется ПИН-код, вы должны ввести его.

### Отправка данных через Bluetooth

- Выберите файл или элемент, такой как контакт, событие календаря, напоминание или файл мультимедиа, из соответствующего приложения или из папки "Мои файлы".
- 2 Выберите вариант отправки данных через Bluetooth.

**3** Найдите устройство с включенным Bluetooth и выполните сопряжение.

## <span id="page-29-0"></span>**Wi-Fi**

Возможность подключения к сети Интернет или к другим сетевым устройствам везде, если есть точка доступа или беспроводная точка доступа.

### Включение Wi-Fi и подключение

### к беспроводной сети

- На главном экране нажмите **Настройки** <sup>&</sup>gt; **Wi-Fi**.
- 2 Перетащите переключатель Wi-Fi вправо, включив Wi-Fi.
- 3 Ваше устройство произведет автоматический поиск точек доступа Wi-Fi.
- 4 Выберите точку доступа.
- 5 Если выбрана защищенная сеть, вам будет предложено ввести ключ сети или пароль.
- 6Нажмите **Подключить**.

### <span id="page-29-1"></span>**VPN**

Информация о том, как создавать виртуальные частные сети (VPN) и подключаться к ним.

### Настройка профиля VPN

- На главном экране нажмите **Настройки** <sup>&</sup>gt; **Еще** > **VPN**.
- 2 Нажмите **<sup>+</sup>** для введения имени VPN-сервера и выбора типа VPN.
- 3 При необходимости установите нужные параметры.
- 4После завершения нажмите **Сохранить**.

#### Советы:

- •Выбор доступных опций может зависеть от типа VPN-сети.
- • На вашем устройстве должен быть заранее настроен доступ к Интернету. Если у вас возникают затруднения с доступом к Интернету, необходимо изменить настройки подключения. Если вы не знаете какую информацию следует ввести, обратитесь к администратору своей VPN-сети.
- • Чтобы использовать эту функцию, необходимо включить функцию блокировки экрана.

### Подключение к VPN-сети

- В списке приложений нажмите **Настройки** <sup>&</sup>gt; **Еще** > **VPN**.
- 2Выберите нужную частную сеть.
- 3 Введите имя пользователя и пароль, затем нажмите **Подключить**.

### <span id="page-30-0"></span>**Предоставление доступа к мобильной сети**

Информация о том, как использовать устройство в качестве беспроводного модема или беспроводной точки доступа для ПК или других устройств, а также предоставлять доступ к мобильному сетевому соединению, используемому устройством.

### Предоставление доступа к мобильной сети через USB

- С помощью USB-кабеля соедините многофункциональный разъем на устройстве с компьютером.
- 2 На главном экране нажмите **Настройки** <sup>&</sup>gt; **Еще** > **Режим модема**.
- 3 Выберите **USB-модем**, чтобы включить функцию USB-модема. Ваше устройство предоставит компьютеру доступ к мобильному сетевому подключению.
- 4 Чтобы прекратить доступ к сетевому подключению, нажмите соответствующую кнопку для выхода из режима USB-модема.

### <span id="page-31-0"></span>**Подключение к ПК**

Информация о том, как подключить КПК к ПК с помощью USB-кабеля в режиме USB-подключения.

- Подключите КПК к компьютеру при помощи кабеля USB и выберите устройство Media (MTP) на панели уведомлений (Чтобы открыть панель уведомлений,нажмите и удерживайте строку состояния, после чего проведите пальцем вниз).
- 2 КПК будет выполнять роль съемного диска. Если вставить карту SD, то можно будет открыть каталог файлов на карте памяти.

# <span id="page-32-0"></span>**Настройки**

### <span id="page-32-1"></span>**Беспроводные сети**

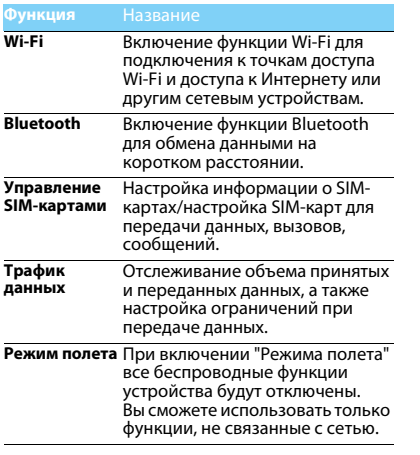

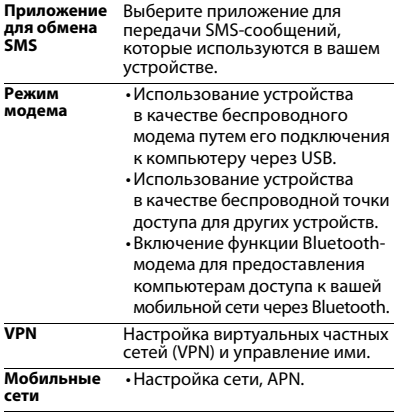

32 Настройки

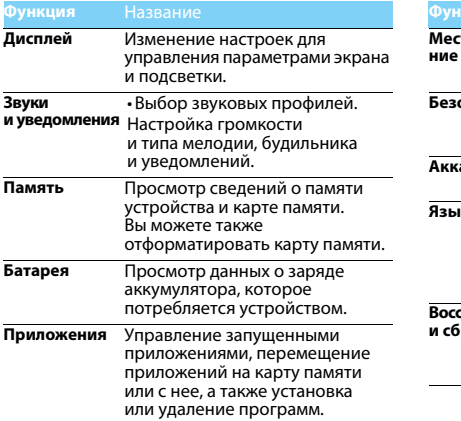

### <span id="page-33-0"></span>**Устройство Личные данные**

<span id="page-33-1"></span>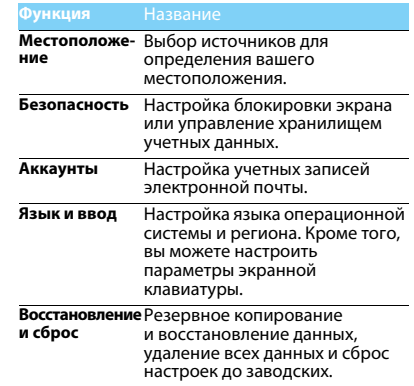

### <span id="page-34-0"></span>**Система**

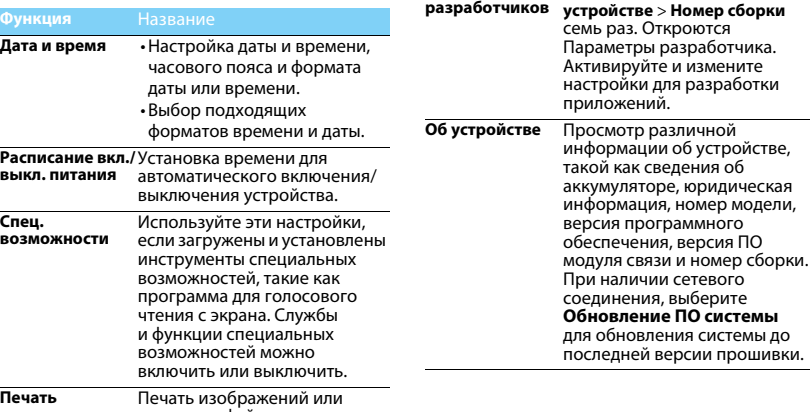

**Для** 

Нажмите на опцию **Об** 

такой как сведения об

текстовых файлов

## <span id="page-35-2"></span><span id="page-35-0"></span>**Безопасность и меры предосторожности**

#### <span id="page-35-1"></span>**Меры предосторожности**

#### **Храните КПК в месте, недоступном для маленьких детей**

**«Я Храните КПК и приналлежности к нему в нелоступном лля** маленьких детей месте. При проглатывании мелкие детали могут стать причиной удушья или увечья.

#### **Радиоволны**

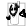

Ваш КПК излучает/принимает радиоволны в частотных диапазонах GSM/WCDMA/LTE.

Узнайте у производителя вашего автомобиля, не влияет ли радиоизлучение на электронные системы автомобиля.

#### **Условия эксплуатации**

Ваше устройство сохраняет работоспособность и параметры в условиях эксплуатации при температуре от 5°С до 35°С и влажности от 8% до 80%, хранения от 5°C до 43°C и влажности от 5% до 95%.

#### **Выключайте ваш КПК...**

Перед посадкой в самолет. Использование КПК в самолете может стать причиной опасной ситуации, нарушить беспроводную связь, а также может быть незаконным.

**八** Вбольницах, поликлиниках, других лечебных учреждениях  $\ddot{W}$  и любых местах, в которых может находиться медицинское оборудование

В местах с потенциально взрывоопасной атмосферой (например, на автозаправочных станциях и в местах с наличием в воздухе взвешенной металлической пыли). В автомобиле, перевозящем воспламеняющиеся продукты, и в автомобиле, работающем на сжиженном нефтяном газе (СНГ). В горных выработках и других зонах, где проводятся взрывные работы.

#### **КПК и автомобиль**

 Не используйте КПК во время управления автомобилем и соблюдайте все требования, ограничивающие использование мобильных телефонов за рулем. По возможности пользуйтесь комплектом Hands-Free ("свободные руки") для повышения безопасности.

#### **Обращайтесь с КПК аккуратно и осторожно**

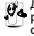

Для оптимальной и удовлетворительной работы КПК рекомендуется использовать КПК в обычной рабочей ориентации.

- Не подвергайте КПК воздействию предельно низких или высоких температур.
- Не погружайте КПК в жидкости. Если КПК намок, выключите его, и дайте просохнуть КПК в течение 24 часов перед повторным использованием.
- Если необходимо очистить КПК, протрите его мягкой тканью.
- В жаркую погоду или от длительного воздействия солнечных лучей (например, через окно дома или стекло автомобиля) температура корпуса КПК может повыситься. В этом случае будьте очень осторожны, когда берете КПК в руки, и воздержитесь от его использования при температуре окружающей среды выше 40°C.

#### **Защищайте аккумуляторы от повреждения**

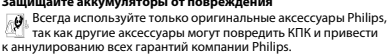

Обеспечьте немедленную замену поврежденных деталей квалифицированным специалистом. Замена должна выполняться исключительно с использованием оригинальных запчастей Philips.

- •КПК работает от перезаряжаемого аккумулятора.
- Используйте только комплектное зарядное устройство.

#### **Защита окружающей среды**

Помните о необходимости соблюдать местные правила утилизации упаковочного материала, отработавших аккумуляторов и старых телефонов; пожалуйста, способствуйте их утилизации. Philips помечает аккумуляторы и упаковочные материалы стандартными символами для облегчения утилизации и правильной ликвидации отходов.

 $\overset{\text{\tiny def}}{\gg}$ : Маркированный упаковочный материал поллежит вторичной переработке.

 $\bigcirc$ : Компания вкладывает средства в соответствующую национальную систему восстановления и переработки упаковки.  $\triangle$ : Пластик подлежит переработке (также указывается тип пластика).

#### **Защита слуха**

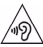

При прослушивании музыки выбирайте средний уровень громкости.

Постоянное прослушивание при высоком уровне громкости может негативно сказаться на вашем слухе.

#### **Маркировка WEEE в DFU: Информация для потребителя**

#### **Утилизация изделия**

КПК спроектирован и изготовлен из высококачественных материалов и компонентов, подлежащих переработке и повторному использованию.

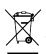

Если изделие содержит этот символ перечеркнутой корзины с колесами, это означает, что изделие соответствует Европейской директиве 2002/96/EC.

Ознакомьтесь с информацией о местной системе раздельного сбора компонентов электрических и электронных изделий.

Действуйте согласно местным правилам и не утилизируйте отслужившие изделия вместе с обычными бытовыми отходами. Правильная утилизация отслужившего изделия способствует предотвращению возможных негативных последствий для окружающей среды и здоровья людей.

Устройство может содержать предметы, технологию или программное обеспечение, подпадающие под действие экспортных законов и правил США и других стран. Запрещено осуществлять противозаконные действия.

#### <span id="page-36-0"></span>**Советы**

#### **Кардиостимуляторы**

Если вы используете кардиостимулятор:

- Всегда держите КПК на расстоянии более 15 см от кардиостимулятора, т.к. работающий КПК может создавать помехи для него.
- Не носите КПК в нагрудном кармане.
- Прикладывайте КПК к тому уху, которое находится дальше от кардиостимулятора, чтобы минимизировать возможные помехи.
- Если вы предполагаете, что КПК создает помехи для кардиостимулятора, выключите его.

#### **Слуховые аппараты**

Если вы используете слуховое устройство, обратитесь к врачу и производителю слухового устройства, чтобы узнать, подвержено ли устройство воздействию помех от сотового телефона.

#### <span id="page-36-1"></span>**Устранение неполадок**

#### **При включении КПК вы видите на экране слово ЗАБЛОКИРОВАН**

 Кто-то пытался воспользоваться вашим КПК, но не знал PIN-кода и кода разблокировки (PUK). Обратитесь к оператору сети.

#### **На экране отображается ошибка IMSI**

Проблема связана с тарифным планом. Обратитесь к оператору.

#### **КПК не переходит в режим ожидания**

Нажмите и удерживайте кнопку отбоя или выключите КПК, затем убедитесь, что SIM-карта установлена правильно, и вновь включите КПК.

#### **Значок сети не отображается**

Соединение с сетью отсутствует. Вы находитесь в зоне отсутствия приема (в туннеле или между высокими зданиями), либо вне зоны действия сети. Попробуйте переместиться в другое место, повторно соединиться с сетью (особенно за рубежом), или обратитесь к сотовому оператору для получения помощи или информации о сети.

#### **Экран не реагирует на нажатие клавиш (или реагирует медленно)**

При очень низких температурах дисплей медленней реагирует на нажатие кнопок. Это нормальное явление, не влияющее на рабочие качества КПК. Поместите КПК в более теплое место и проверьте его работу. Если проблема не исчезнет, обратитесь к продавцу вашего КПК.

#### **На экране КПК не отображаются номера входящих звонков**

Эта функция зависит от сети и пакета услуг. Если сеть не отправляет номер звонящего абонента, КПК покажет "Вызов 1" или "Номер скрыт". За разъяснениями по поводу этой ситуации обратитесь к своему оператору.

#### **Не удается отправить SMS**

Некоторые сети не поддерживают обмен сообщениями с другими сетями. Убедитесь в том, что вы ввели номер SMS-центра, или обратитесь к оператору, чтобы получить более подробную информацию.

#### **Не удается получить и/или сохранить изображения JPEG**

Если картинка слишком велика или имеет неверный формат или слишком длинное название, ваш КПК не сможет принять ее.

#### **Вы предполагаете, что пропустили какие-то вызовы**

Проверьте настройки отклонения вызовов.

#### **Экран сообщает об ошибке SIM-карты**

Проверьте правильность установки SIM-карты. Если проблема не устранена, то возможно, ваша SIM-карта повреждена. Обратитесь к оператору.

#### **При попытке использовать функцию меню появляется надпись "ЗАПРЕЩЕНО"**

Доступность некоторых функций зависит от сети. Иначе говоря, они доступны при условии поддержки их сетью в соответствии с условиями вашего подключения. За разъяснениями по поводу этой ситуации обратитесь к своему оператору.

#### **На экране появляется надпись "ВСТАВЬТЕ SIM-КАРТУ"**

Проверьте правильность установки SIM-карты. Если проблема не устранена, то возможно, ваша SIM-карта повреждена. Обратитесь к оператору.

#### **На экране появляется надпись "ЗАПРЕЩЕНО"**

Доступность некоторых функций зависит от сети. Иначе говоря, они доступны при условии поддержки их сетью в соответствии с условиями вашего подключения. За разъяснениями по поводу этой ситуации обратитесь к своему оператору.

#### **На экране появляется надпись "ВСТАВЬТЕ SIM-КАРТУ"**

Проверьте правильность установки SIM-карты. Если проблема не устранена, возможно, ваша SIM-карта повреждена. Обратитесь к оператору.

#### **КПК не работает надлежащим образом в автомобиле**

В автомобиле имеется много металлических деталей, поглощающих электромагнитные волны, что может влиять на функционирование КПК.

#### Внимание:

 Обратитесь в местные органы власти, чтобы узнать, •разрешается ли в вашем регионе пользоваться телефоном за рулем.

#### **КПК не заряжается**

Если аккумулятор полностью разряжен, его предварительная зарядка может занять некоторое время (в некоторых случаях до 5 минут), и лишь после этого значок зарядки отобразится на экране.

#### **Изображение, снятое на камеру КПК, нечеткое**

<span id="page-38-0"></span>Проверьте чистоту объективов камер с обеих сторон.

#### <span id="page-38-1"></span>**Заявление о товарных знаках**

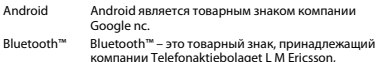

компании Telefonaktiebolaget L M Ericsson, Швеция. Компания Philips получила лицензию на использование данного товарного знака.

Philips PHILIPS и эмблема PHILIPS со щитом являются зарегистрированными товарными знаками компании Koninklijke Philips Electronics N.V.,. Производство продукции осуществляется компанией Shenzhen Sang Fei Consumer Communications Co., Ltd. по лицензии Koninklijke Philips Electronics N.V.

#### <span id="page-38-2"></span>**Информация об удельном коэффициенте поглощения**

#### **Международные стандарты**

ДАННОЕ УСТРОЙСТВО СООТВЕТСТВУЕТ МЕЖДУНАРОДНЫМ РЕКОМЕНДАЦИЯМ В ПЛАНЕ ВОЗДЕЙСТВИЯ РАДИОВОЛН

Ваш КПК является приемником и передатчиком радиосигналов. Он разработан и изготовлен

так, чтобы радиочастотная энергия не превышала предельных значений, определенных международными стандартами. Данные требования были установлены Международной комиссией по защите от неионизирующего излучения (ICNIRP) и Институтом инженеров по электротехнике (IEEE), которые определяют гарантированный запас надежности для защиты

людей, независимо от их возраста и состояния здоровья.

В рекомендациях по излучению для мобильных телефонов используется единица измерения, называемая удельным коэффициентом поглощения (SAR). Предельное значение

SAR, рекомендованное комиссией ICNIRP для мобильных телефонов общего назначения, составляет **2,0 Вт/кг,** 

**усредненные на 10 грамм ткани, а для головы этот показатель составляет 1,6 Вт/кг, усредненных на один грамм ткани**, согласно стандарту IEEE Std 1528.

Испытания в отношении SAR проводятся с использованием рекомендуемых рабочих положений при работе телефона на самой высокой сертифицированной мощности во всех используемых частотных диапазонах. Хотя значение SAR определяется на самой высокой сертифицированной мощности, фактические уровни SAR работающего мобильного телефона обычно ниже максимального значения SAR. Это обусловлено тем, что КПК разработан для работы при различных уровнях мощности, что позволяет использовать минимальную мощность, необходимую для подключения к сети. Как правило, чем ближе вы к антенне базовой станции, тем ниже мощность излучения.

Несмотря на то, что между уровнями SAR различных телефонов и для разных положений могут существовать различия, все они соответствуют стандартам защиты от излучения радиоволн.

#### **Наибольшая величина параметра SAR для этой модели КПК Philips Xenium V526 (CTV526) во время тестирования на соответствие стандартам составила 0.672 Вт/кг в соответствии с рекомендация ми ICNIRP.**

Для ограничения воздействия радиоволн рекомендуется сократить продолжительность разговоров по КПК или использовать гарнитуру. Целью данных мер предосторожности является достижение максимальной удаленности КПК от головы и тела.

#### <span id="page-39-0"></span>**Заявление о соответствии**

#### Мы,

**компания Shenzhen Sang Fei Consumer Communications Co., Ltd. 11 Science and Technology Road, Science and Technology Industrial Park, Shenzhen City, Guangdong Province, P.R.China( Китайская Народная Республика).**

с полной ответственностью заявляем, что изделие

#### **Philips Xenium V526 (CTV526)** Philips LTE/GSM/WCDMA Номер TAC: 8677 6702 к которому относится данная декларация, соответствует следующим стандартам: БЕЗОПАСНОСТЬ: EN 60950-1:2006+A11:2009+

 A1:2010+A12:2011+A2:2013ЗДРАВООХРАНЕНИЕ: EN 50360:2001/A1:2012 EN 50566:2013EN 62209-1:2006EN 62209-2:2010**ЭЛЕКТРОМАГНИТНАЯ ETSI EN 301 489-1 v1.9.2.** СОВМЕСТИМОСТЬ: ETSI EN301489-3 v.1.6.1ETSI EN 301 489-7 v1.3.1ETSI EN 301 489-17 v2.2.1ETSI EN 301 489-24 v1.5.1РАДИОЧАСТОТЫ: ETSI EN 301 511 v9.0.2 ETSI EN 301 908-1 v7.1.1 ETSI EN 301 908-2 v6.2.1ETSI EN 300 328 v1.8.1ETSI EN 301 908-13 v6.2.1

> ETSI EN300440-1 v1.6.1ETSI EN300440-2 v1.4.1

Безопасность и меры предосторожности 39

Настоящим мы заявляем, что по результатам проведенных радиочастотных испытаний вышеуказанное изделие соответствует всем необходимым требованиям Директивы 1999/5/EC.

Процедура оценки соответствия, описанная в статье 10 и подробно рассмотренная в Приложении III или IV Директивы 1999/5/ЕС, выполнена с привлечением следующего уполномоченного органа (органов):

TÜV SÜD BABT Octagon House, Concorde Way, Segensworth North, Fareham, Hampshire, PO15 5RL

Идентификационная метка: CE0168

13 августа 2015 года

 $\sqrt{\frac{1}{100}}$ 

Менеджер по контролю качества

*Производитель:* **Shenzhen Sang Fei Consumer Communications Co., Ltd. 11 Science and Technology Road, Science and Technology Industrial Park, Shenzhen City, Guangdong Province, P.R.China( Китайская Народная Республика).**

#### *Импортёр:*

**«ООО Сангфей СЕС Электроникс Рус» Москва, Наб. Академика Туполева, д. 15, стр. 2. Россия.**

Карманный персональный компьютер с абонентской радиостанцией стандарта GSM, WCDMA, LTE. Philips Xenium V526 (CTV526)

Декларация о соответствии: Philips Xenium V526 (CTV526) Д-МТ-8873 Срок действия: с 03.08.2015 по 27.07.2018 Зарегистрировано Федеральным агентством связи

ТАМОЖЕННЫЙ СОЮЗ СЕРТИФИКАТ СООТВЕТСТВИЯРегистрационный номер сертификата соответствия № ТС RU С-CN.МО04.В.01287Cерия RU №0319282 Сертификат действителен с 18.08.2015 по 17.08.2020